### **/ISRock**

#### Technical Reference - Q&A

TSD-QA-19 (May. 15th, 2004)

1. Q: How do I install AMD Athlon(tm) 64 Processor Driver under Windows XP on K8S8X?

A: 1) Right-click on "My Computer" and select "Properties".
2) Select the "Hardware Tab" and click on the "Device Manager" button. There should be a device section named "Processors" with a processor device.
3) Right-click on the processor device, and click on "Update Driver".
4) Select "Install from a list or specific location (Advanced)", and click "Next".
5) Select "Don't search, I will choose the driver to install", and click "Next".
6) Click "Have Disk", "Browse..." to the installation files from support CD (E:\Drivers\CPU\_DRIVER\XP\XP\English) and click "OK".
7) Ignore the warning about "This driver is not digitally signed!" by clicking on "Next".
8) A box will appear: "The wizard has finished installing the software for AMD Athlon(tm) 64 Processor". Click "Finish" to complete the installation.

# 2. Q: How do I enable the Athlon 64 Processor's "Cool'n Quiet" throttling functionality on K8S8X?

A: Please install AMD Athlon(tm) 64 Processor Driver under O/S. Enabling Cool'n Quiet involves installing a software package in the case of Windows ME and 2000 or a processor driver in the case of Windows XP. Once installed, the power management settings can be configured through the Control Panel. In the case of an Athlon 64 CPU, the CPU will run at slow speed when there is minimal loading. Additionally, the CPU core voltage is reduced to low voltage also. When the loading increases, the clock frequency will be increased in increments of the CPU speed, depending upon the load.

#### Q: My hard drive is 160 GB, when I install Windows 2000 or Windows XP, I can only see 137 GB. However, when I install this 160 GB hard drive on the ATA 133 RAID card, I can use whole 160 GB. What's wrong?

A: If you would like to use whole 160 GB as only one partition while installing the Windows OS, please make sure that your OS is Windows 2000 service pack 4 included or Windows XP service pack 1 included.
When you install the hard drive on the RAID card, you would need to press F6 to install third party driver during the Windows installation, and the driver is the reason why you can use whole 160 GB even your Windows XP service pack 1 is not included.

## 4. Q: I'm using INTEL Prescott CPU on ASRock motherboard. After the system works for a while, I realize that the sound of the CPU fan is getting louder. What's wrong?

A: Please understand that this is a normal behavior of Intel boxed heat sink. The cooling fan which comes with Prescott CPU (see the following pictures) is an automatically adjustable CPU cooling fan and the speed of the fan will be adjusted according to the environment temperature. While higher temperature is detected by the INTEL boxed heat sink, the fan will speed up. So the sound will get louder.

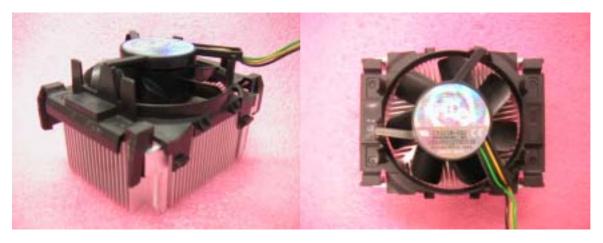

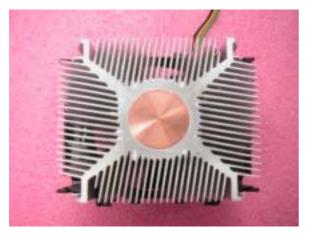

 Q: My motherboard is P4I45D+ and I used FSB 800 CPU with ASUS V9520MAGIC/T/64 (or PIXELVIEW GF4-TI4200-8X-NVG28A/64M) VGA card. When I play 3D games, the appearance is lag. Why?

A: It is running at over-clocking mode when using a P4 with front side bus 800 MHz CPU on P4I45D+. Thus, when playing 3D games or running 3D applications, it may not be so smooth. This is normal, and it will not affect other functions.